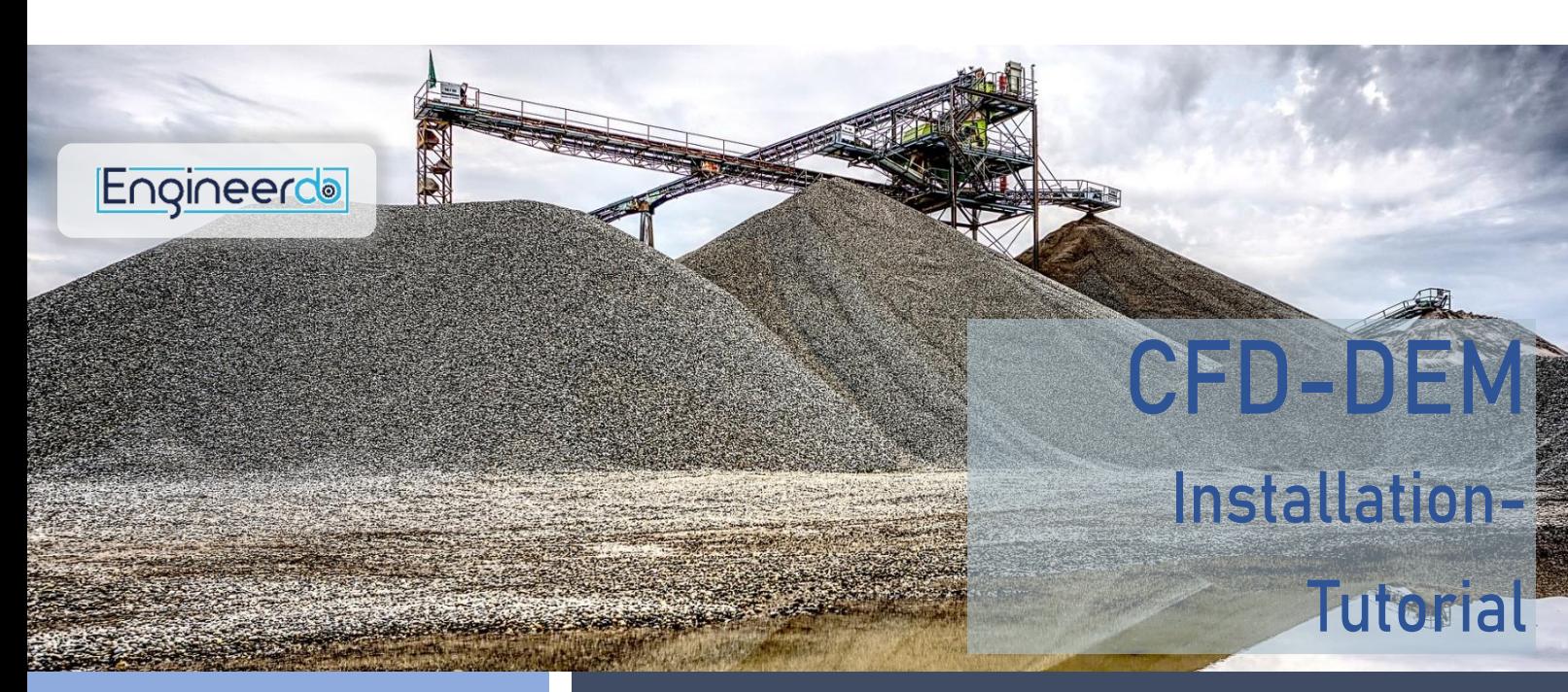

## **Installation Tutorial CONSTRANTURE 108UNTU**

The usage of CFDEM Coupling requires the following software. On the right side all commands and steps are listed in detail. The basic steps are:

- 1. UBUNTU 20.04
- 2. FFMEPG
- 3. LIGGGHTS® 3.8.0
- 4. OpenFoam 5.x

#### On [https://engineerdo.com](https://engineerdo.com/) you can find a video tutorial for the installation.

If you have problems during the installation or you wish to get an online-training, please get in touch with us: [info@engineerdo.com](mailto:info@engineerdo.com?subject=Installation%20Service%20for%20LIGGGHTS)

### Hint:

It can be useful to install VLC aditionally to be able to play nearly every codec of videos.

sudo snap install vlc

Download Ubuntu 20.04 and install on USB Stick Go to Bios → boot from usb Install Ubuntu from stick

#### FFMEPG

sudo apt-get install ffmpeg

#### CFD-DEM

For the installation openFoam® needs to be downladed, Liggghts® and the file of the coupling. After this the coupling needs to be compiled.

#### Coupling CFDEM®

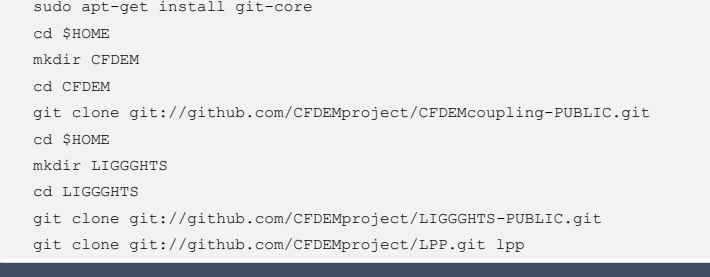

#### OpenFoam 5.x

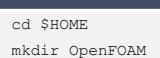

cd OpenFOAM

git clone git://github.com/OpenFOAM/OpenFOAM-5.x.git

git clone git://github.com/OpenFOAM/ThirdParty-5.x.git

cd OpenFOAM-5.x

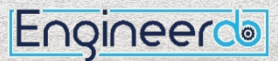

# **CFD-DEM Installation- Tutorial**

**CAN** 

#### Installation of essential programms

libboost-thread-dev libopenmpi-dev openmpi-bin gnuplot libreadline-dev libncurses-dev libxt-dev libscotch-dev libptscotch-dev libvtk6-dev python-numpy paraview

the company of the company of the company of the company of the company of the company of the company of the company of the company of the company of the company of the company of the company of the company of the company

**A Service Contract of Co** 

#### Modification of the bashrc

**BACK STATE** 

Paste the blue code into the text-file

 $7 - 11 - 11$ 

gedit ~/.bashrc **export WM\_NCOMPPROCS=12 source \$HOME/OpenFOAM/OpenFOAM-5.x/etc/bashrc** source ~/.bashrc

#### Compiling OpenFoam®

cd \$WM\_PROJECT\_DIR  $/$  $\lambda$ llwmake

#### Modification of the bashrc

Paste the blue code into the text-file

#### cd \$HOME/CFDEM

mv CFDEMcoupling-PUBLIC CFDEMcoupling-PUBLIC-\$WM\_PROJECT\_VERSION

gedit ~/.bashrc \$HOME/CFDEM/CFDEMcoupling-PUBLIC-\$WM\_PROJECT\_VERSION/src/lagrangian/cfdemPar-ticle/etc/bashrc

#================================================#

#### #- source cfdem env vars

export CFDEM\_VERSION=PUBLIC<br>export CFDEM\_PROJECT\_DIR=\$HOME/CFDEM/CFDEMcoupling-\$CFDEM\_VERSION-\$WM\_PROJECT\_VERSION<br>export CFDEM\_PROJECT\_USER\_DIR=\$HOME/CFDEM/\$LOGNAME-\$CFDEM\_VERSION-\$WM\_PROJECT\_VERSION<br>export CFDEM\_Idashrc=\$

export CFDEM\_LPP\_DIR=\$HOME/LIGGGHTS/lpp/src . \$CFDEM\_bashrc

#================================================#

#### Compile CFDEM®

source ~/.bashrc cfdemCompCFDEMall

#### Load example from engineerdo.com

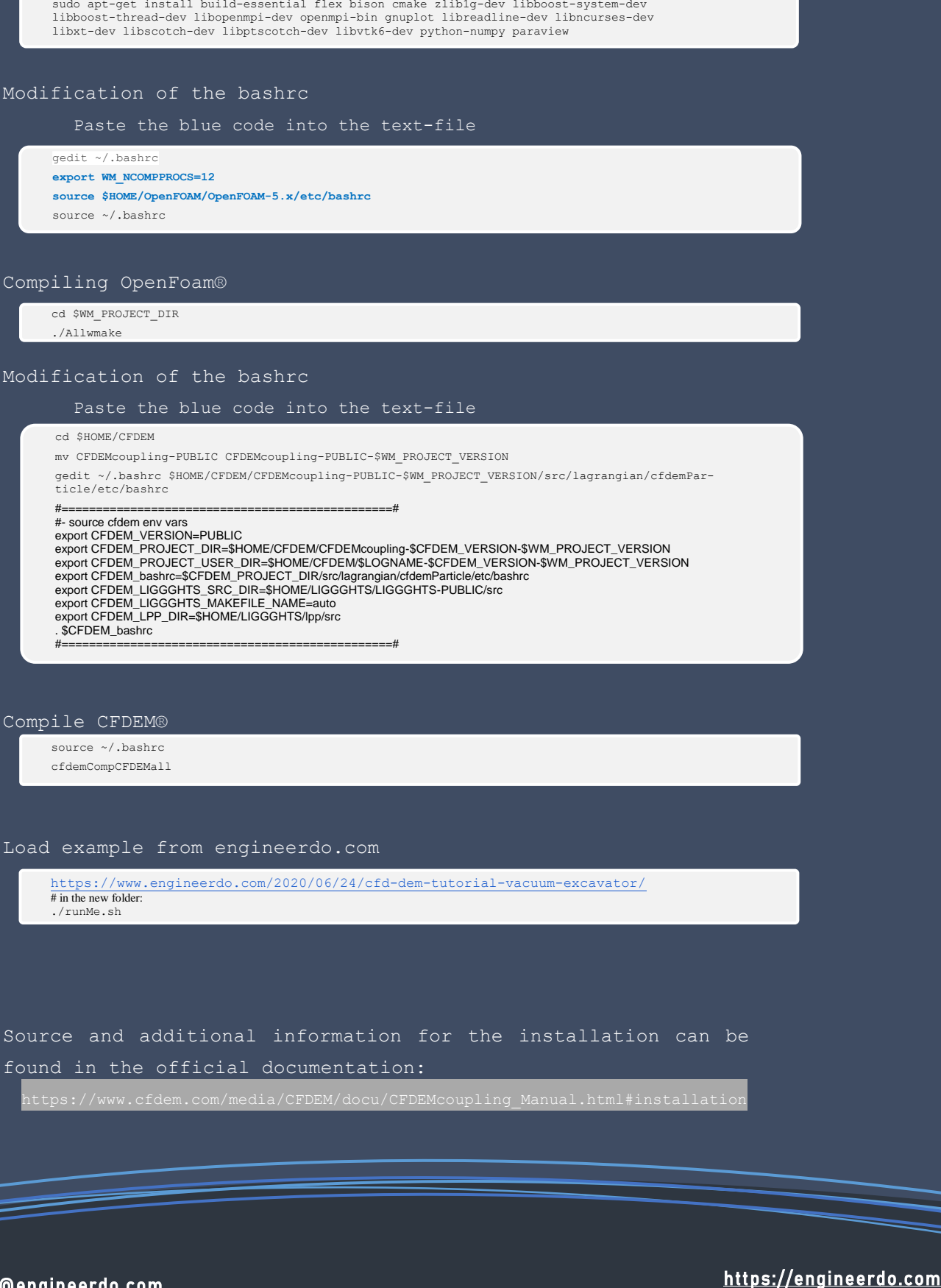